## MOBILE PRINTING IS HERE!

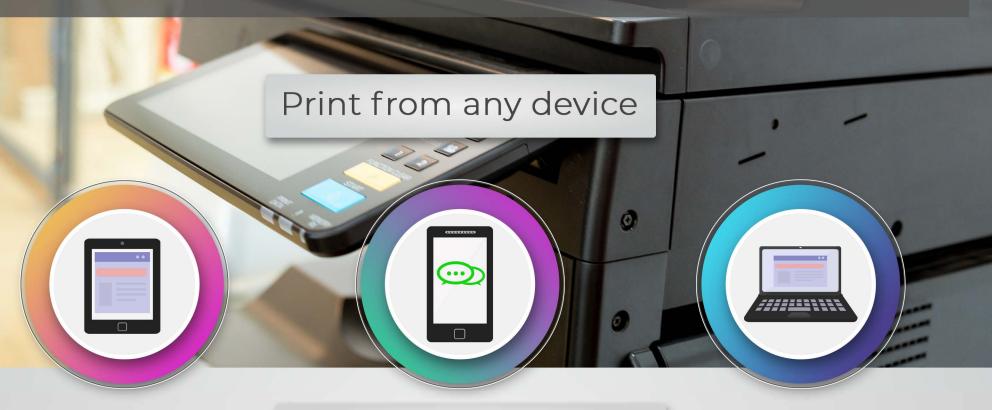

Here's how to get started:

Scan the code to download the app.

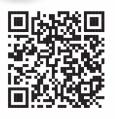

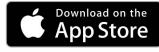

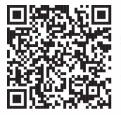

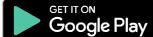

Enter your email address.

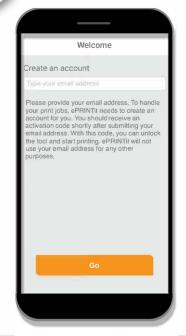

Enter the activation code emailed to you.

PRINTIT Public Print Locations
Activate your application

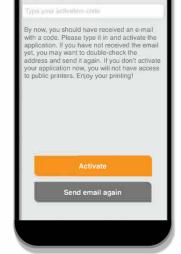

Choose to pring autho

Choose from several options to print. Options may require authorization to access

your files.

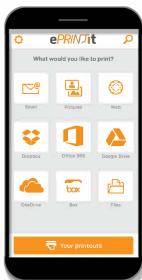

5

After you have selected the file for printing, enter the location of your village or city's library by choosing the **nearby** option.

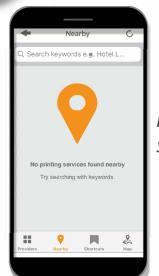

iPhone Screen

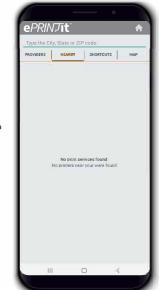

Android Screen